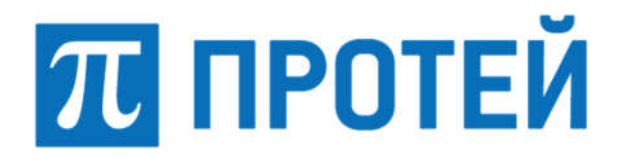

Общество с ограниченной ответственностью «Научно-Технический Центр ПРОТЕЙ» (ООО «НТЦ ПРОТЕЙ»)

# ПРОГРАММНОЕ ОБЕСПЕЧЕНИЕ PROTEI NRF

РУКВОДСТВО ПО УСТАНОВКЕ

RUS.ПАМР.50000-01 99

Санкт-Петербург 2023

Изм. Лист № докум. Подпись Дата

Литера \_\_\_

Подпись и дата Инв. № подл. | Подпись и дата | Взам. инв. № | Инв. № дубл. | Подпись и дата Инв. № дубл. Взам. инв. № Подпись и дата Взам. инв. № Подпись и дата 1нв. № подл.

#### Аннотация

Настоящий документ «Программное обеспечение PROTEI NRF. Руководство по установке» разработан на программное обеспечение PROTEI NRF (далее — PROTEI NRF, NRF) производства Общества с ограниченной ответственностью «Научно-Технический Центр ПРОТЕЙ» (далее — ООО «НТЦ ПРОТЕЙ»). Настоящий документ предназначен для подачи в Минцифры России вместе с заявлением о внесении сведений о программном обеспечении PROTEI NRF в единый реестр российских программ для электронных вычислительных машин и баз данных.

Настоящий документ содержит указания по установке программного обеспечения PROTEI NRF, а также первоначальной настройке после установки.

Настоящий документ построен на основании стандартов ООО «НТЦ ПРОТЕЙ».

#### Авторские права

Без предварительного письменного разрешения, полученного от ООО «НТЦ ПРОТЕЙ», настоящий документ и любые выдержки из него, с изменениями и переводом на другие языки, не могут быть воспроизведены или использованы.

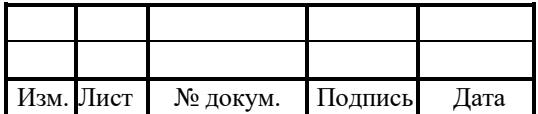

# СОДЕРЖАНИЕ

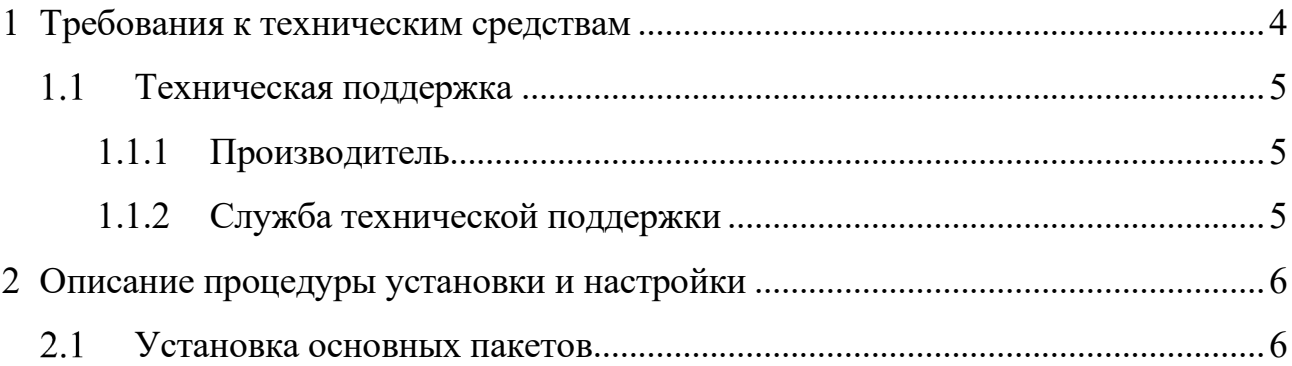

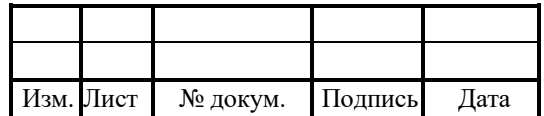

#### 1 Требования к техническим средствам

Для установки PROTEI NRF необходимы следующие технические средства и оборудование для обслуживания абонентов:

1. Один системный блок/сервер/виртуальная машина. Характеристики:

- свободное дисковое пространство не менее 300 Гб;
- частота процессора не менее 2,4  $\Gamma\Gamma$ ц;
- количество ядер процесса не менее 10 TA;
- объем оперативной памяти не менее  $8 \Gamma 6$ ;
- предустановленная операционная система Alt Linux;
- допустимые аналоги: RPM 4.17.1, Ubuntu/OEL8, Astra Linux 1.6, РЕД ОС.

2. Для использования виртуальной среды один из следующих программных продуктов виртуализации:

- KVM, Kernel–based Virtual Machine;
- VMware ESXi;
- Red Hat OpenStack Platform 10/13.
- 3. Рабочее место оператора: системный блок.
- 4. Средства ввода и вывода: монитор, клавиатура, мышь.

Требования к возможностям программного обеспечения:

1. Режим работы — полнодуплексный, full–duplex.

2. Физические порты — 2 порта Gigabit Ethernet с поддержкой полнодуплексного режима + 1 порт Gigabit Ethernet, 1 Гбит/с.

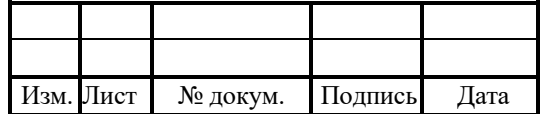

#### Техническая поддержка

Техническая поддержка и дополнительное консультирование по вопросам, возникающим в процессе установки и эксплуатации изделия, осуществляются производителем и службой технической поддержки.

### 1.1.1 Производитель

ООО «НТЦ ПРОТЕЙ» 194044, Санкт-Петербург Большой Сампсониевский пр., д. 60, лит. А Бизнес-центр «Телеком СПб» Тел.: (812) 449-47-27 Факс: (812) 449-47-29 WEB: http://www.protei.ru Е-mail: sales@protei.ru

### 1.1.2 Служба технической поддержки

ООО «НТЦ ПРОТЕЙ» 194044, Санкт-Петербург Большой Сампсониевский пр., д. 60, лит. А Бизнес-центр «Телеком СПб» Тел.: (812) 449-47-27 доп. 5888 (круглосуточно) Факс: (812) 449-47-29 WEB: http://www.protei.ru Е-mail: mobile.support@protei.ru

### Внимание!

Перед установкой и началом эксплуатации изделия необходимо внимательно ознакомиться с паспортом изделия и эксплуатационной документацией.

Данный документ должен постоянно находиться при изделии.

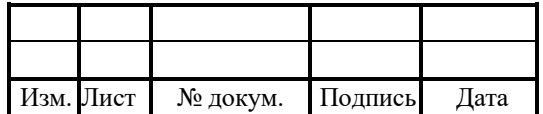

### 2 Описание процедуры установки и настройки

Установка программного обеспечения PROTEI NRF является задачей администратора системы. Установку модулей допускается осуществлять в произвольной последовательности. Установка непосредственно модулей должна осуществляться согласно нижеизложенным инструкциям.

#### Установка основных пакетов

Приложение Protei\_NRF включает в себя исполняемый файл – ./bin/Protei\_NRF Порядок установки на операционную систему Linux включает следующие шаги:

1. Архив Protei NRF.tgz с записанными пакетами скопировать на целевую систему/

2. Ввести через командную строку следующую команду:

rpm -ivh Protei\_NRF-\*.rpm

Дополнительная и подробная информация по настройке конфигурационных файлов находится в документе «Программное обеспечение PROTEI NRF. Руководство оператора».

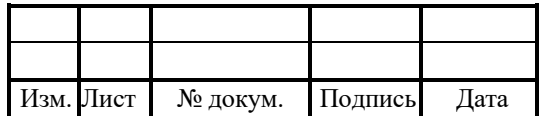

# Лист регистрации изменений

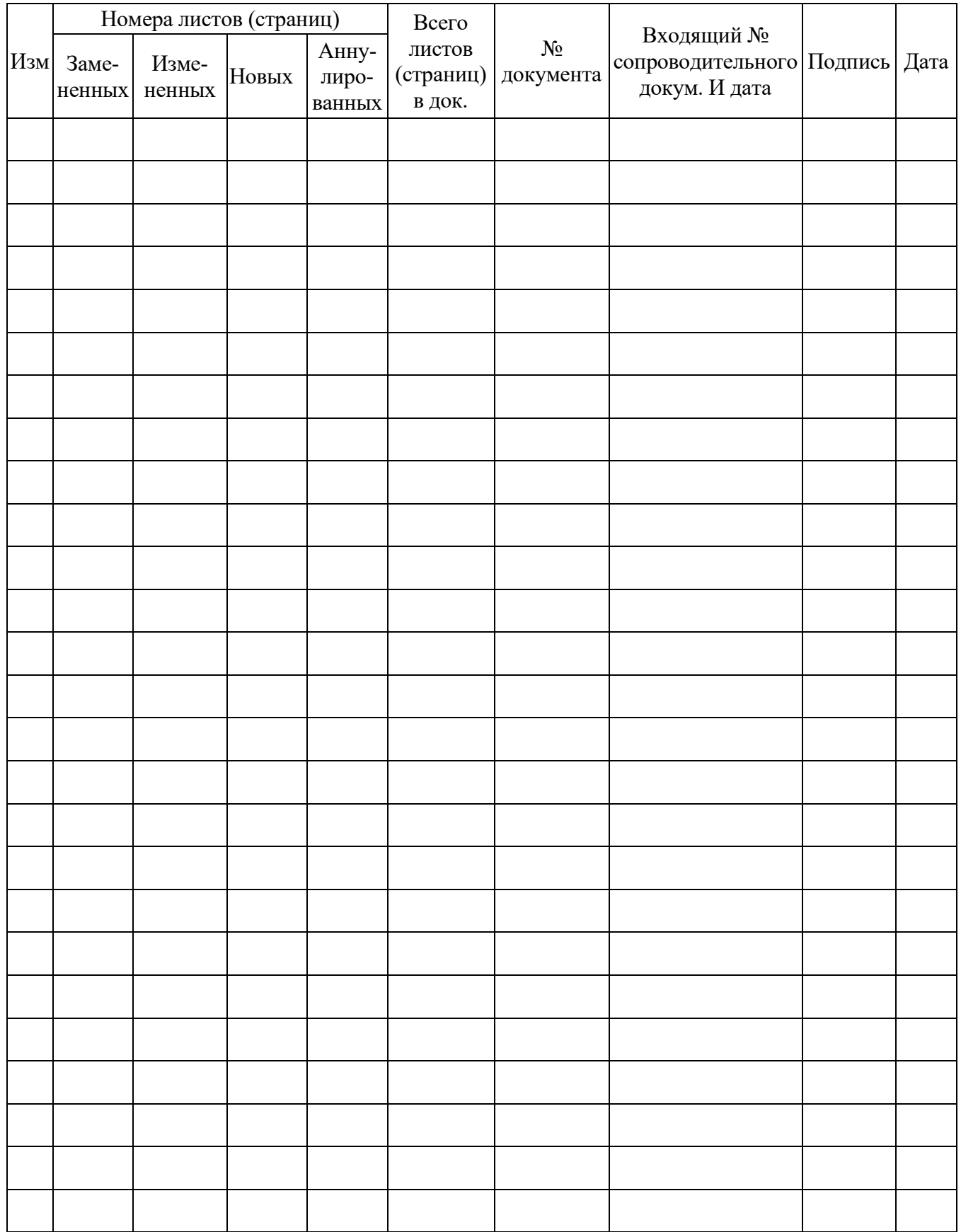

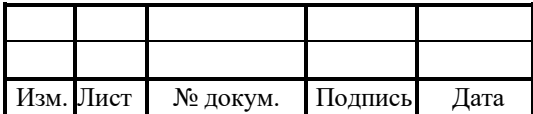